## IDS20

# **Defense and Security Workshop: Organizational Flexibility**

#### **COURSE OUTLINE**

Course Version: 01 Course Duration:

## **SAP Copyrights, Trademarks and Disclaimers**

© 2023 SAP SE or an SAP affiliate company. All rights reserved.

No part of this publication may be reproduced or transmitted in any form or for any purpose without the express permission of SAP SE or an SAP affiliate company.

SAP and other SAP products and services mentioned herein as well as their respective logos are trademarks or registered trademarks of SAP SE (or an SAP affiliate company) in Germany and other countries. Please see <a href="https://www.sap.com/corporate/en/legal/copyright.html">https://www.sap.com/corporate/en/legal/copyright.html</a> for additional trademark information and notices.

Some software products marketed by SAP SE and its distributors contain proprietary software components of other software vendors.

National product specifications may vary.

These materials may have been machine translated and may contain grammatical errors or inaccuracies.

These materials are provided by SAP SE or an SAP affiliate company for informational purposes only, without representation or warranty of any kind, and SAP SE or its affiliated companies shall not be liable for errors or omissions with respect to the materials. The only warranties for SAP SE or SAP affiliate company products and services are those that are set forth in the express warranty statements accompanying such products and services, if any. Nothing herein should be construed as constituting an additional warranty.

In particular, SAP SE or its affiliated companies have no obligation to pursue any course of business outlined in this document or any related presentation, or to develop or release any functionality mentioned therein. This document, or any related presentation, and SAP SE's or its affiliated companies' strategy and possible future developments, products, and/or platform directions and functionality are all subject to change and may be changed by SAP SE or its affiliated companies at any time for any reason without notice. The information in this document is not a commitment, promise, or legal obligation to deliver any material, code, or functionality. All forward-looking statements are subject to various risks and uncertainties that could cause actual results to differ materially from expectations. Readers are cautioned not to place undue reliance on these forward-looking statements, which speak only as of their dates, and they should not be relied upon in making purchasing decisions.

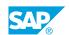

## **Typographic Conventions**

American English is the standard used in this handbook.

The following typographic conventions are also used.

| This information is displayed in the instructor's presentation | <b>-</b>        |
|----------------------------------------------------------------|-----------------|
| Demonstration                                                  | -               |
| Procedure                                                      | 2 3             |
| Warning or Caution                                             | A               |
| Hint                                                           | <b>Q</b>        |
| Related or Additional Information                              | <b>&gt;&gt;</b> |
| Facilitated Discussion                                         | ,               |
| User interface control                                         | Example text    |
| Window title                                                   | Example text    |

## **Contents**

| vii | Course Overview |                                                                     |  |
|-----|-----------------|---------------------------------------------------------------------|--|
| 1   | Unit 1:         | Introducting SAP for Defense and Security (D&S)                     |  |
| 1   |                 | Lesson: Explaining the Defense and Security Industry                |  |
| 1   |                 | Lesson: Describing the Development History of Defense & Security    |  |
| 1   |                 | Lesson: Describing the Scope of DFPS with SAP S/4HANA               |  |
| 1   |                 | Lesson: Explaining SAP DFPS in Compatibility Scope                  |  |
| 1   |                 | Lesson: Explaining Defense & Security on SAP S/4HANA                |  |
| 2   |                 | Lesson: Describing the Purpose of the Defense Interest Group (DEIG) |  |
| 2   |                 | Lesson: Describing Customer Examples and the Current Solution       |  |
| _   |                 | Footprint                                                           |  |
| 2   |                 | Lesson: Finding Additional Information                              |  |
| 2   |                 | Lesson: Accessing Course Simulations                                |  |
| _   |                 |                                                                     |  |
| 3   | Unit 2:         | Describing Force Elements and Force Structures                      |  |
| 3   |                 | Lesson: Outlining the Table of Organization and Equipment (TOE)     |  |
| 3   |                 | Lesson: Defining a Force Element                                    |  |
| 3   |                 | Lesson: Describing Force Element Data Model Design                  |  |
| 3   |                 | Lesson: Describing Force Structure and Usage Types                  |  |
| 3   |                 | Lesson: Describing Force Element Structures                         |  |
| 5   | Unit 3:         | Exploring Force Management Applications                             |  |
| 5   |                 | Lesson: Explaining SAP Fiori Launchpad                              |  |
| 5   |                 | Lesson: Accessing Force Elements through SAP Fiori Apps             |  |
| 5   |                 | Lesson: Managing Force Elements Application in Detail               |  |
| 5   |                 | Lesson: Exploring Force Element Maintenance Scenarios               |  |
| 5   |                 | Lesson: Explaining the Business Partner Integration                 |  |
| 7   | Unit 4:         | Explaining and Using Capabilities                                   |  |
| 7   |                 | Lesson: Performing Capability Based Planning                        |  |
| 7   |                 | Lesson: Explaining Capability Codes                                 |  |
| 7   |                 | Lesson: Explaining Capability Statements                            |  |
| 7   |                 | Lesson: Performing Mission Essential Tasks                          |  |
| 7   |                 | Lesson: Using Lines of Development                                  |  |
| 8   |                 | Lesson: Explaining Capability Code Detailed Data                    |  |
| 8   |                 | Lesson: Performing Assignments to a Force Element                   |  |

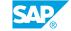

| 9        | Unit 5:  | Describing the Use of Data Model and Personnel                                                  |
|----------|----------|-------------------------------------------------------------------------------------------------|
| 9        |          | Lesson: Creating a Position Lesson: Describing the Role of Qualifications and Jobs in the Force |
|          |          | Structure                                                                                       |
| 9        |          | Lesson: Describing Evaluation Paths in Defense & Security                                       |
| 11       | Unit 6:  | Creating and Assigning Operations and Exercises                                                 |
| 11       |          | Lesson: Explaining the Organizational Structures used in Operations and Exercises               |
| 11<br>11 |          | Lesson: Creating Operations and Exercises Lesson: Assigning Units to Operations and Exercises   |
| 13       | Unit 7:  | Describing Integration with Cost Accounting                                                     |
|          | Offit 7. |                                                                                                 |
| 13       |          | Lesson: Describing Defense and Security Accounting Components                                   |
| 13       |          | Lesson: Describing Defense and Security Organizational Levels and Accounting                    |
| 13       |          | Lesson: Describing the Technical Settings in Accounting                                         |
| 13       |          | Lesson: Describing Defense and Security Force Elements and Accounting Objects                   |
| 13       |          | Lesson: Describing Force Element Status Changes                                                 |
| 14       |          | Lesson: Explaining Accounting Functionalities in the Force Element                              |
|          |          | Apps                                                                                            |
| 15       | Unit 8:  | Explaining and Working with Measures                                                            |
| 15       |          | Lesson: Explaining Organizational and Individual Measures                                       |
| 15       |          | Lesson: Working with Individual Measures                                                        |
| 15       |          | Lesson: Working with Organizational Measures                                                    |
| 17       | Unit 9:  | Appendix: Navigating the DFPS Structures Workbench                                              |
| 17       |          | Lesson: Outlining the Structures Workbench                                                      |
| 17       |          | Lesson: Navigating the Structure Area                                                           |
| 17       |          | Lesson: Using the Copy Function for Force Elements                                              |
| 17       |          | Lesson: Navigating the Selection Area                                                           |
| 17       |          | Lesson: Using the Detail Area of the Structure Workbench                                        |
| 17       |          | Lesson: Using the Document Management System                                                    |

### **Course Overview**

#### **TARGET AUDIENCE**

This course is intended for the following audiences:

- Application Consultant
- Support Consultant
- Business Process Architect
- Business Process Owner/Team Lead/Power User
- Solution Architect

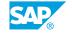

# Introducting SAP for Defense and Security (D&S)

#### **Lesson 1: Explaining the Defense and Security Industry**

#### **Lesson Objectives**

After completing this lesson, you will be able to:

• Explain the specific challenges of the Defense Industry and how an industry solution can help address those challenges

#### Lesson 2: Describing the Development History of Defense & Security

#### **Lesson Objectives**

After completing this lesson, you will be able to:

 Describe the motivation and content of the Industry Solution D&S, as developed and released in 2000's

#### Lesson 3: Describing the Scope of DFPS with SAP S/4HANA

#### **Lesson Objectives**

After completing this lesson, you will be able to:

Explain the main differences between SAP ECC and SAP S4HANA as the new digital core

### Lesson 4: Explaining SAP DFPS in Compatibility Scope

#### **Lesson Objectives**

After completing this lesson, you will be able to:

 Explain what the Compatibility Scope is and how it is relevant for Defense & Security customers transitioning to SAP S/4HANA

### Lesson 5: Explaining Defense & Security on SAP S/4HANA

#### **Lesson Objectives**

After completing this lesson, you will be able to:

• Familiarize yourself with the new Defense & Security solution on top of SAP S/4HANA

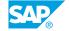

## Lesson 6: Describing the Purpose of the Defense Interest Group (DEIG)

#### **Lesson Objectives**

After completing this lesson, you will be able to:

Explain the purpose and influence of the Defence Interest Group

## **Lesson 7: Describing Customer Examples and the Current Solution Footprint**

#### **Lesson Objectives**

After completing this lesson, you will be able to:

· Gain understanding of how the current D&S customers use the solution and where it benefits them

#### **Lesson 8: Finding Additional Information**

#### **Lesson Objectives**

After completing this lesson, you will be able to:

• Find useful sources of additional Information about SAP S/4HANA and the Defense Solution

#### **Lesson 9: Accessing Course Simulations**

#### **Lesson Objectives**

After completing this lesson, you will be able to:

· Access All Simulations in this Course

### **UNIT 2** Describing Force Elements and **Force Structures**

#### **Lesson 1: Outlining the Table of Organization and Equipment (TOE)**

#### **Lesson Objectives**

After completing this lesson, you will be able to:

• Outline the table of organization and equipment (TOE)

#### **Lesson 2: Defining a Force Element**

#### **Lesson Objectives**

After completing this lesson, you will be able to:

• Define a Force Element

#### **Lesson 3: Describing Force Element Data Model Design**

#### **Lesson Objectives**

After completing this lesson, you will be able to:

• Describe Force Element data model design

### **Lesson 4: Describing Force Structure and Usage Types**

#### **Lesson Objectives**

After completing this lesson, you will be able to:

• Describe different approaches to modeling a Force Element

### **Lesson 5: Describing Force Element Structures**

#### **Lesson Objectives**

After completing this lesson, you will be able to:

Describe Force Element structures

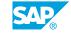

## **UNIT 3 Exploring Force Management Applications**

#### **Lesson 1: Explaining SAP Fiori Launchpad**

#### **Lesson Objectives**

After completing this lesson, you will be able to:

- · Explain what SAP Fiori Launchpad is
- Describe the concept of Business Roles
- · List several defense-specific applications
- Differentiate between applications and application variants

#### **Lesson 2: Accessing Force Elements through SAP Fiori Apps**

#### **Lesson Objectives**

After completing this lesson, you will be able to:

- Search for Force Elements, in List and Hierarchy Views
- Familiarize yourself with the look and feel of the Manage Force Elements app
- Explain how to create a Root Object

#### **Lesson 3: Managing Force Elements Application in Detail**

#### **Lesson Objectives**

After completing this lesson, you will be able to:

Explain how to edit the main characteristics of Force Elements

### **Lesson 4: Exploring Force Element Maintenance Scenarios**

#### **Lesson Objectives**

After completing this lesson, you will be able to:

- Explain how to create Force Elements and substructures by copying
- Explain how to repurpose a Force Element by changing its characteristics accordingly

### **Lesson 5: Explaining the Business Partner Integration**

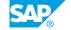

**Lesson Objectives**After completing this lesson, you will be able to:

• Describe the SAP S/4HANA Business Partner Approach

## **UNIT 4** Explaining and Using **Capabilities**

#### **Lesson 1: Performing Capability Based Planning**

#### **Lesson Objectives**

After completing this lesson, you will be able to:

- · Explain capability based planning
- Explain the key terms
- Explain how they could be being used in force generation and force employment

#### **Lesson 2: Explaining Capability Codes**

#### **Lesson Objectives**

After completing this lesson, you will be able to:

- · Explain the Capability Code
- Create Capability Codes and Capability Hierarchies

#### **Lesson 3: Explaining Capability Statements**

#### **Lesson Objectives**

After completing this lesson, you will be able to:

- · Create Capability Statements
- Assign Capability Statements to variants

#### **Lesson 4: Performing Mission Essential Tasks**

#### **Lesson Objectives**

After completing this lesson, you will be able to:

• Create mission essential tasks and a task hierarchy

### **Lesson 5: Using Lines of Development**

#### **Lesson Objectives**

After completing this lesson, you will be able to:

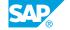

• Describe Lines of Developments

### **Lesson 6: Explaining Capability Code Detailed Data**

#### **Lesson Objectives**

After completing this lesson, you will be able to:

• Define the capability code detailed data

### **Lesson 7: Performing Assignments to a Force Element**

#### **Lesson Objectives**

After completing this lesson, you will be able to:

• Assign Capability Code and METLs to a Force Element

## **Describing the Use of Data Model and Personnel**

#### **Lesson 1: Creating a Position**

#### **Lesson Objectives**

After completing this lesson, you will be able to:

· Create a position

## Lesson 2: Describing the Role of Qualifications and Jobs in the Force Structure

#### **Lesson Objectives**

After completing this lesson, you will be able to:

• Describe the role of qualifications and jobs in the force structure

### **Lesson 3: Describing Evaluation Paths in Defense & Security**

#### **Lesson Objectives**

After completing this lesson, you will be able to:

Describe how evaluation paths are used in Defense & Security

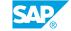

# **Creating and Assigning Operations and Exercises**

## Lesson 1: Explaining the Organizational Structures used in Operations and Exercises

#### **Lesson Objectives**

After completing this lesson, you will be able to:

• Explain how the SAP Defense and Security solution can be used to support operations and exercises planning

#### **Lesson 2: Creating Operations and Exercises**

#### **Lesson Objectives**

After completing this lesson, you will be able to:

- Create operations and exercises in the system
- Create an operational organization structure

#### **Lesson 3: Assigning Units to Operations and Exercises**

#### **Lesson Objectives**

After completing this lesson, you will be able to:

• Assign a complete unit to an operation or exercise

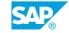

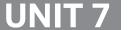

# Describing Integration with Cost Accounting

#### **Lesson 1: Describing Defense and Security Accounting Components**

#### **Lesson Objectives**

After completing this lesson, you will be able to:

• Describe Defense and Security accounting components

## Lesson 2: Describing Defense and Security Organizational Levels and Accounting

#### **Lesson Objectives**

After completing this lesson, you will be able to:

• Describe Defense and Security organizational levels and accounting

#### Lesson 3: Describing the Technical Settings in Accounting

#### **Lesson Objectives**

After completing this lesson, you will be able to:

Describe the technical settings in accounting

## **Lesson 4: Describing Defense and Security Force Elements and Accounting Objects**

#### Lesson Objectives

After completing this lesson, you will be able to:

• Describe the Defense and Security force elements and accounting objects

#### **Lesson 5: Describing Force Element Status Changes**

#### **Lesson Objectives**

After completing this lesson, you will be able to:

• Describe force element status changes

SAP

## Lesson 6: Explaining Accounting Functionalities in the Force Element Apps

### **Lesson Objectives**

After completing this lesson, you will be able to:

• Explain accounting functionalities in the Force Element Apps

## **Explaining and Working with Measures**

#### **Lesson 1: Explaining Organizational and Individual Measures**

#### **Lesson Objectives**

After completing this lesson, you will be able to:

• Describe the difference between Organizational and Individual Measures

#### **Lesson 2: Working with Individual Measures**

#### **Lesson Objectives**

After completing this lesson, you will be able to:

Describe Individual Measures

#### **Lesson 3: Working with Organizational Measures**

#### **Lesson Objectives**

After completing this lesson, you will be able to:

• Describe Organizational Measures

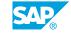

### **UNIT 9** Appendix: Navigating the DFPS **Structures Workbench**

#### **Lesson 1: Outlining the Structures Workbench**

#### Lesson Objectives

After completing this lesson, you will be able to:

Outline the structures workbench

#### **Lesson 2: Navigating the Structure Area**

#### **Lesson Objectives**

After completing this lesson, you will be able to:

Navigate the structure area

#### **Lesson 3: Using the Copy Function for Force Elements**

#### **Lesson Objectives**

After completing this lesson, you will be able to:

• Use the copy function for force elements

#### **Lesson 4: Navigating the Selection Area**

#### **Lesson Objectives**

After completing this lesson, you will be able to:

· Navigate the selection area

### **Lesson 5: Using the Detail Area of the Structure Workbench**

#### **Lesson Objectives**

After completing this lesson, you will be able to:

Use the detail area of the Structures Workbench

#### **Lesson 6: Using the Document Management System**

#### **Lesson Objectives**

After completing this lesson, you will be able to:

• Use the document management system